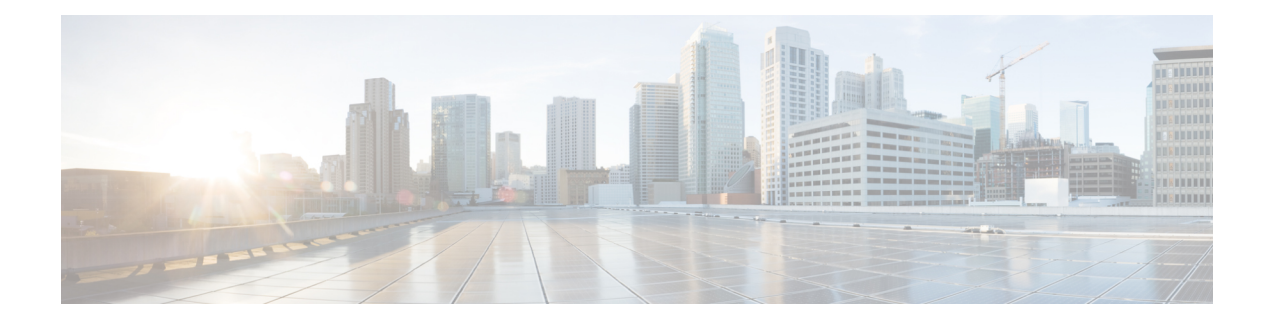

# **Configuring IGMP Snooping**

This chapter describes how to configure Internet Group Management Protocol (IGMP) snooping on a Cisco NX-OS switch.

This chapter includes the following sections:

- About IGMP [Snooping,](#page-0-0) on page 1
- [Prerequisites](#page-2-0) for IGMP Snooping, on page 3
- Default [Settings,](#page-3-0) on page 4
- [Configuring](#page-3-1) IGMP Snooping Parameters, on page 4
- Verifying the IGMP Snooping [Configuration,](#page-9-0) on page 10
- Setting Interval for [Multicast](#page-10-0) Routes, on page 11
- [Displaying](#page-10-1) IGMP Snooping Statistics, on page 11
- [Configuration](#page-11-0) Examples for IGMP Snooping, on page 12
- [Where](#page-11-1) to Go Next, on page 12
- Additional [References,](#page-11-2) on page 12
- Feature History for IGMP [Snooping,](#page-12-0) on page 13

## <span id="page-0-0"></span>**About IGMP Snooping**

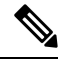

We recommend that you do not disable IGMP snooping on the device. If you disable IGMP snooping, you might see reduced multicast performance because of excessive false flooding within the switch. **Note**

IGMP snooping software examines Layer 2 IP multicast traffic within a VLAN to discover the ports where interested receivers reside. Using the port information, IGMP snooping can reduce bandwidth consumption in a multi-access LAN environment to avoid flooding the entire VLAN. IGMP snooping tracks which ports are attached to multicast-capable routers to help the routers forward IGMP membership reports. The IGMP snooping software responds to topology change notifications. By default, IGMP snooping is enabled on the switch.

The following figure shows an IGMP snooping switch that sits between the host and the IGMP router. The IGMP snooping switch snoops the IGMP membership reports and Leave messages and forwards them only when necessary to the connected IGMP routers.

**Figure 1: IGMP Snooping Switch**

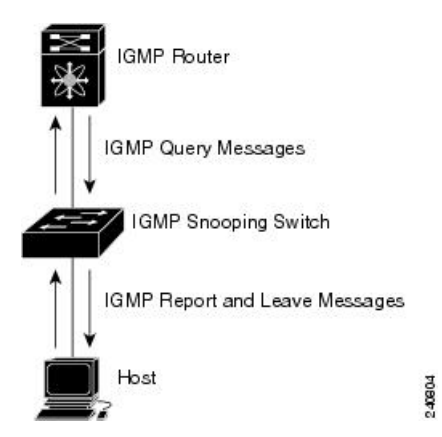

The IGMP snooping software operates upon IGMPv1, IGMPv2, and IGMPv3 control plane packets where Layer 3 control plane packets are intercepted and influence the Layer 2 forwarding behavior.

For more information about IGMP, see [Configuring](b_Cisco_Nexus_3000_Series_NX-OS_Multicast_Routing_Configuration_Guide_Release_7X_chapter3.pdf#nameddest=unique_34) IGMP.

The Cisco NX-OS IGMP snooping software has the following proprietary features:

- Source filtering that allows forwarding of multicast packets based on destination and source IP addresses
- Multicast forwarding based on IP addresses rather than the MAC address
- Multicast forwarding alternately based on the MAC address

For more information about IGMP snooping, see RFC [4541](https://tools.ietf.org/wg/magma/draft-ietf-magma-snoop/rfc4541.txt).

#### **IGMPv1 and IGMPv2**

Both IGMPv1 and IGMPv2 support membership report suppression, which means that if two hosts on the same subnet want to receive multicast data for the same group, the host that receives a member report from the other host suppresses sending its report. Membership report suppression occurs for hosts that share a port.

If no more than one host is attached to each VLAN switch port, you can configure the fast leave feature in IGMPv2. The fast leave feature does not send last member query messages to hosts. As soon as the software receives an IGMP leave message, the software stops forwarding multicast data to that port.

IGMPv1 does not provide an explicit IGMP leave message, so the software must rely on the membership message timeout to indicate that no hosts remain that want to receive multicast data for a particular group.

The software ignores the configuration of the last member query interval when you enable the fast leave feature because it does not check for remaining hosts. **Note**

#### **IGMPv3**

The IGMPv3 snooping implementation on Cisco NX-OS supports full IGMPv3 snooping, which provides constrained flooding based on the (S, G) information in the IGMPv3 reports. This source-based filtering

enables the device to constrain multicast traffic to a set of ports based on the source that sends traffic to the multicast group.

By default, the software tracks hosts on each VLAN port. The explicit tracking feature provides a fast leave mechanism. Because every IGMPv3 host sends membership reports, report suppression limits the amount of traffic that the device sends to other multicast-capable routers. When report suppression is enabled, and no IGMPv1 or IGMPv2 hostsrequested the same group, the software provides proxy reporting. The proxy feature builds the group state from membership reports from the downstream hosts and generates membership reports in response to queries from upstream queriers.

Even though the IGMPv3 membership reports provide a full accounting of group members on a LAN segment, when the last host leaves, the software sends a membership query. You can configure the parameter last member query interval. If no host responds before the timeout, the software removes the group state.

#### **IGMP Snooping Querier**

When PIM is not enabled on an interface because the multicast traffic does not need to be routed, you must configure an IGMP snooping querier to send membership queries. You define the querier in a VLAN that contains multicast sources and receivers but no other active querier.

When an IGMP snooping querier is enabled, it sends out periodic IGMP queries that trigger IGMP report messages from hosts that want to receive IP multicast traffic. IGMP snooping listens to these IGMP reports to establish appropriate forwarding.

#### **IGMP Filtering on Router Ports**

IGMPfiltering allows usersto configure a router port on the switch that leadsthe switch to a Layer 3 multicast switch. The switch stores all manually configured static router ports in its router port list.

When an IGMP packet is received, the switch forwards the traffic through the router port in the VLAN. The switch recognizes a port as a router port through the PIM hello message or the IGMP query received by the switch.

#### <span id="page-2-0"></span>**IGMP Snooping with VRFs**

You can define multiple virtual routing and forwarding (VRF) instances. An IGMP process supports all VRFs.

You can use the **show** commands with a VRF argument to provide a context for the information displayed. The default VRF is used if no VRF argument is supplied.

For information about configuring VRFs, see the Cisco Nexus 3000 Series NX-OS Unicast [Routing](https://www.cisco.com/c/en/us/td/docs/switches/datacenter/nexus3000/sw/unicast/7x/l3_nx-os.html) [Configuration](https://www.cisco.com/c/en/us/td/docs/switches/datacenter/nexus3000/sw/unicast/7x/l3_nx-os.html) Guide.

# **Prerequisites for IGMP Snooping**

IGMP snooping has the following prerequisites:

- You are logged onto the switch.
- For global commands, you are in the correct virtual routing and forwarding (VRF) mode. The default configuration mode shown in the examples in this chapter applies to the default VRF.

# <span id="page-3-0"></span>**Default Settings**

**Table 1: Default IGMP Snooping Parameters**

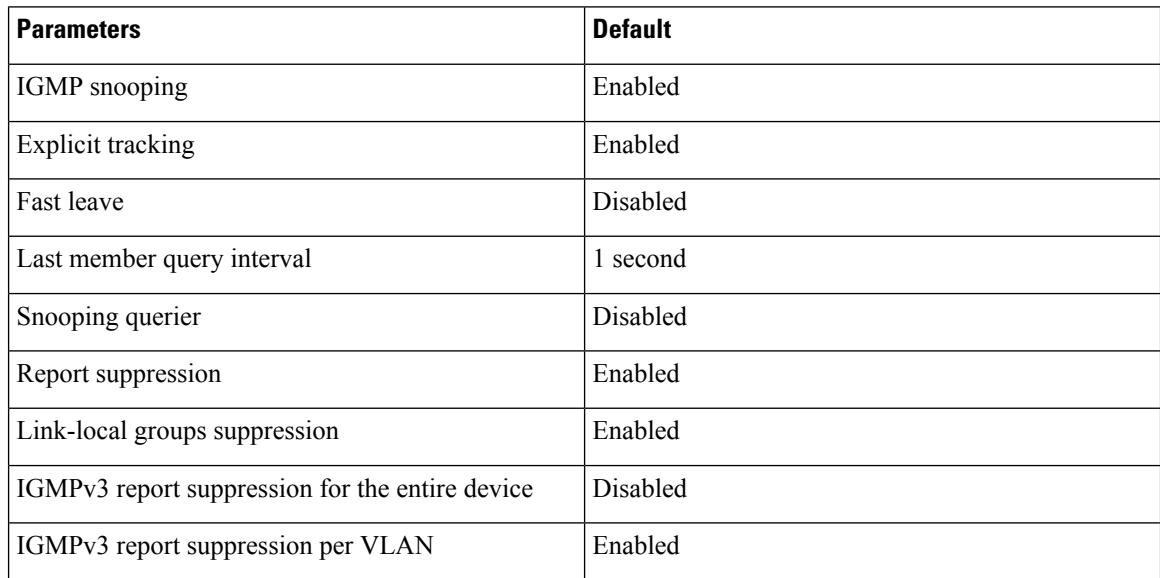

# <span id="page-3-1"></span>**Configuring IGMP Snooping Parameters**

To affect the operation of the IGMP snooping process, you can configure the optional IGMP snooping parameters described in Table below.

#### **Table 2: IGMP Snooping Parameters**

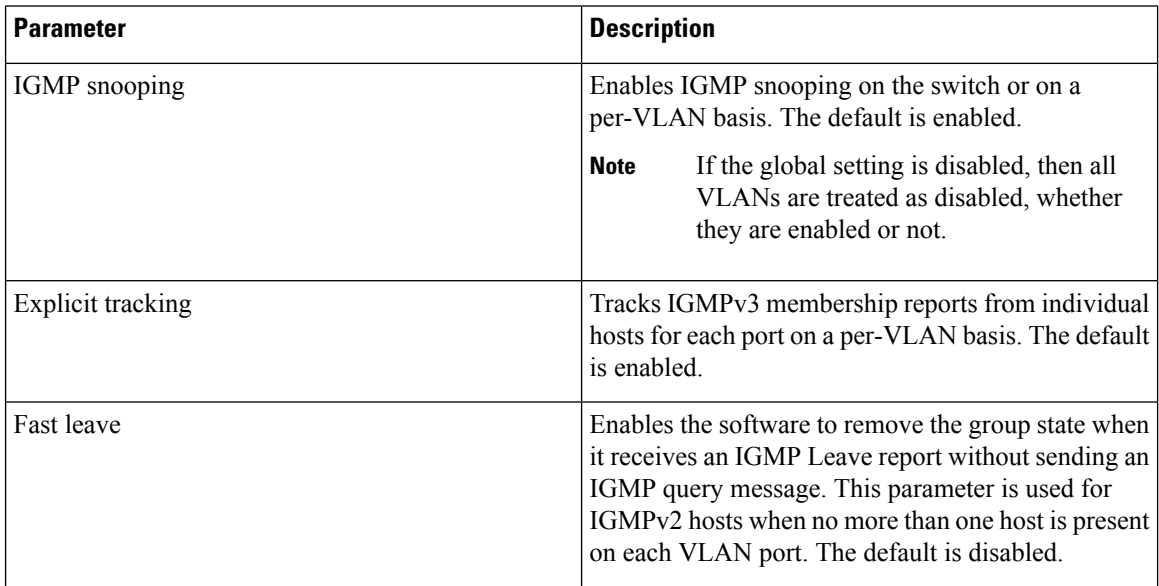

 $\mathbf I$ 

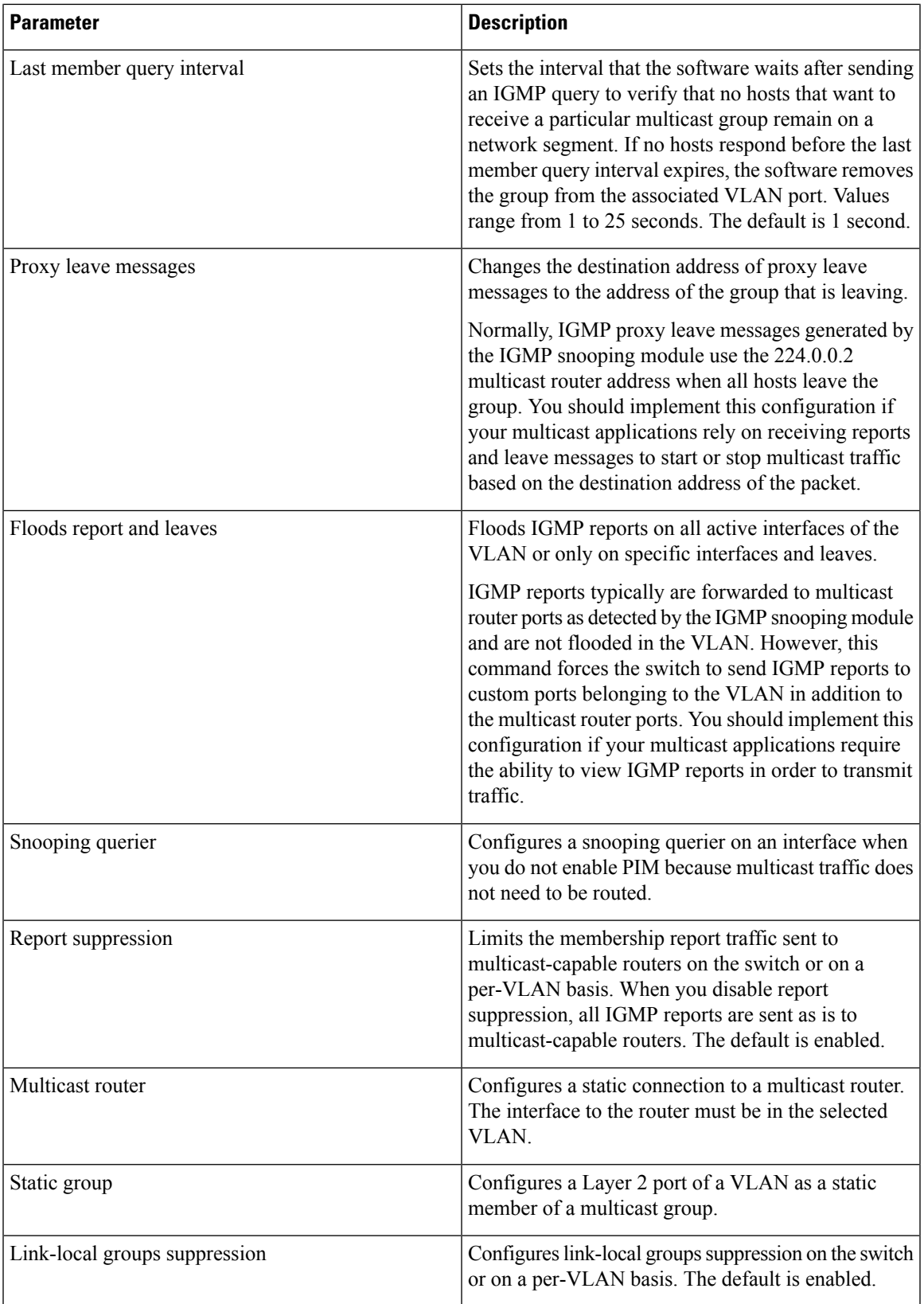

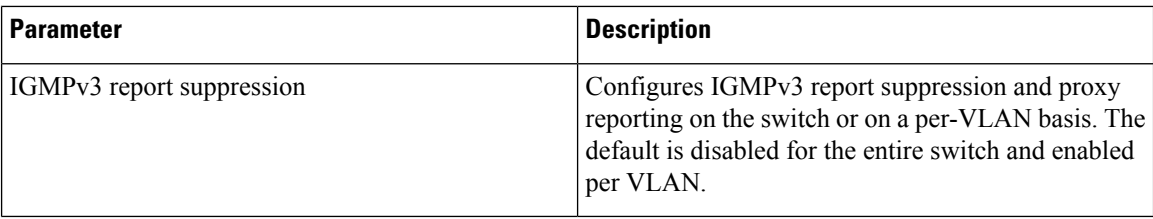

### **Configuring IGMP Snooping Parameters**

You can disable IGMP snooping either globally or for a specific VLAN. You cannot disable IGMP snooping on a PIM enabled SVIs. The warning message displayed is:IGMP snooping cannot be disabled on a PIM enabled SVIs. There are one or more vlans with PIM enabled.

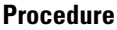

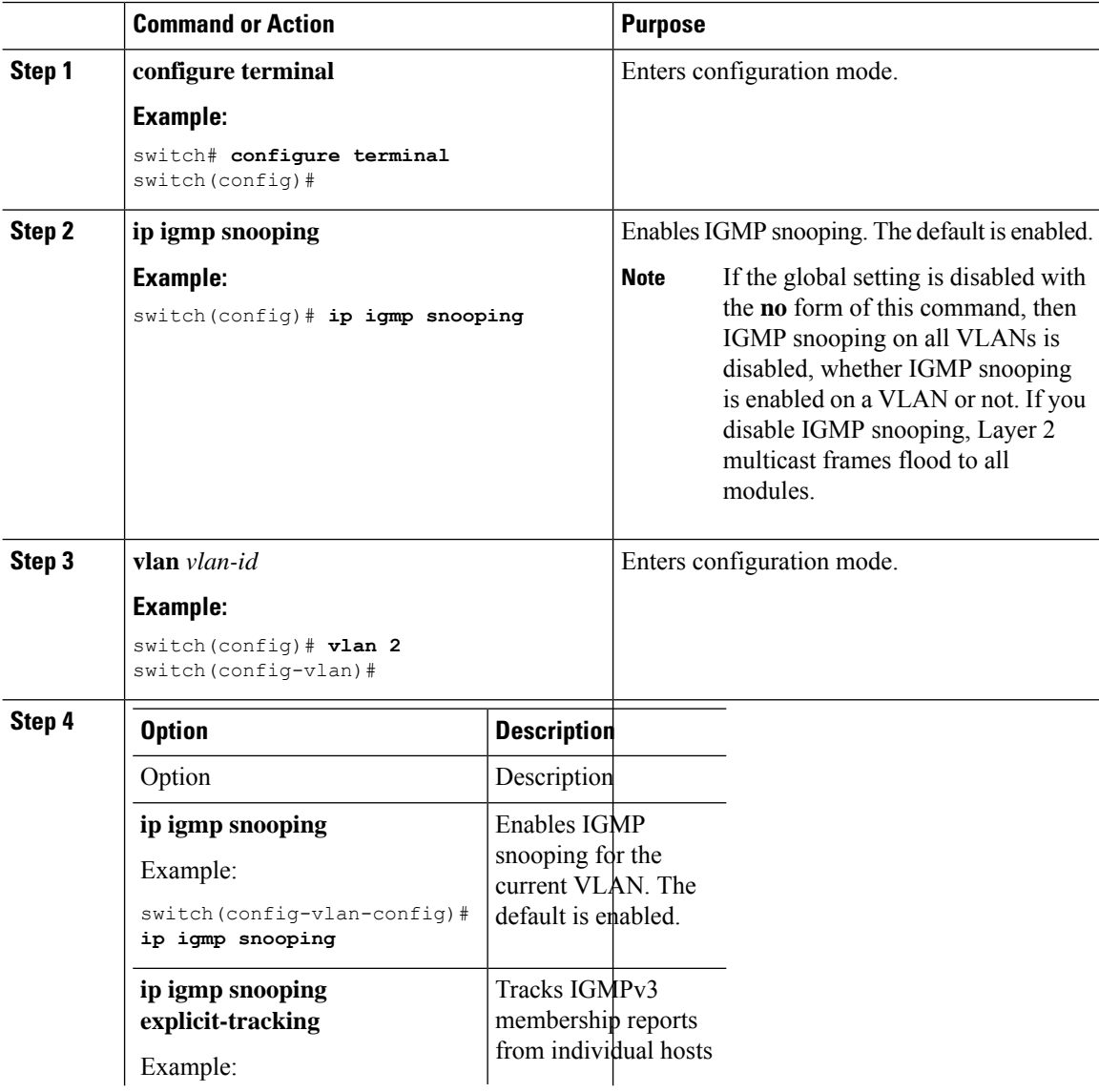

 $\mathbf{l}$ 

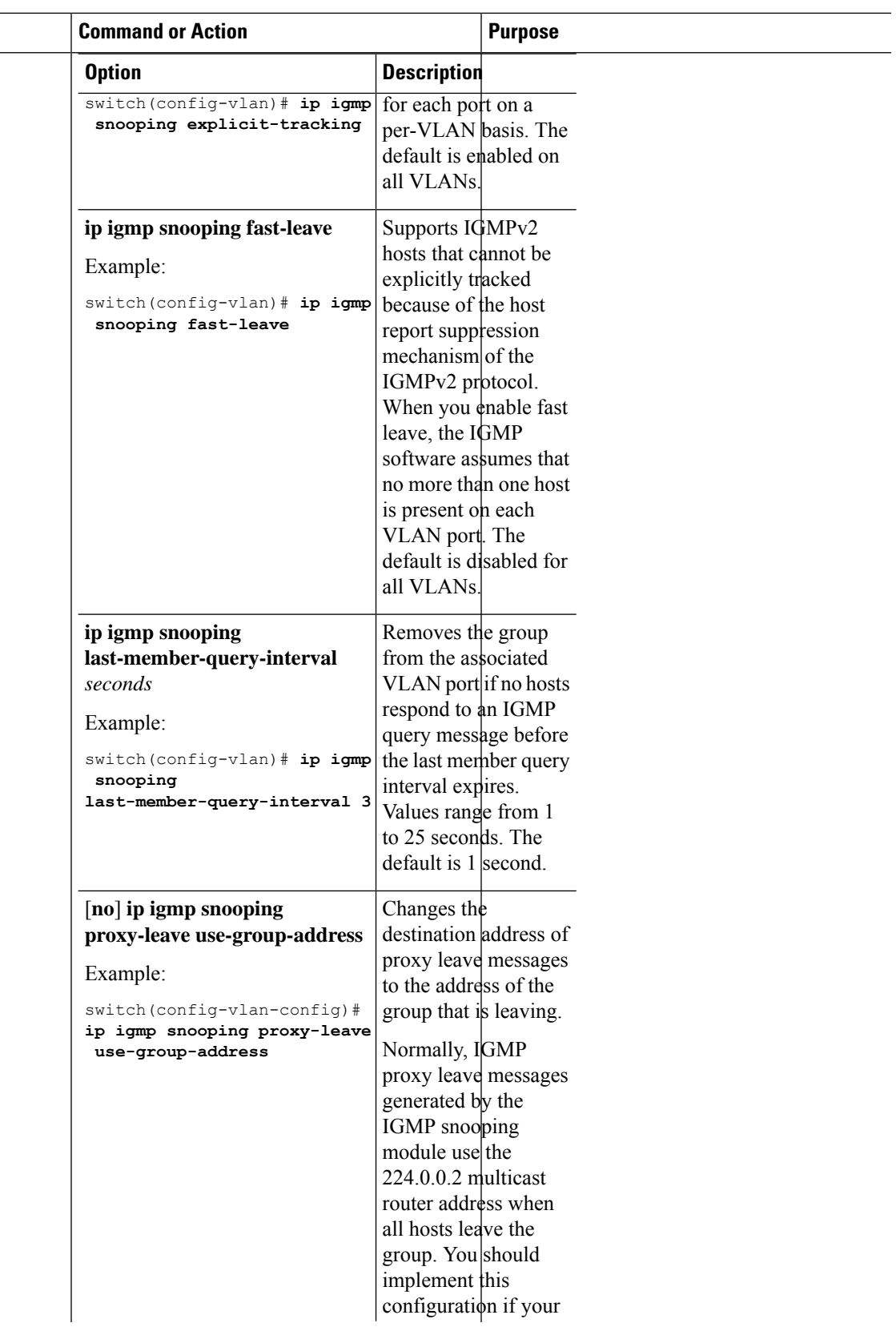

 $\mathbf I$ 

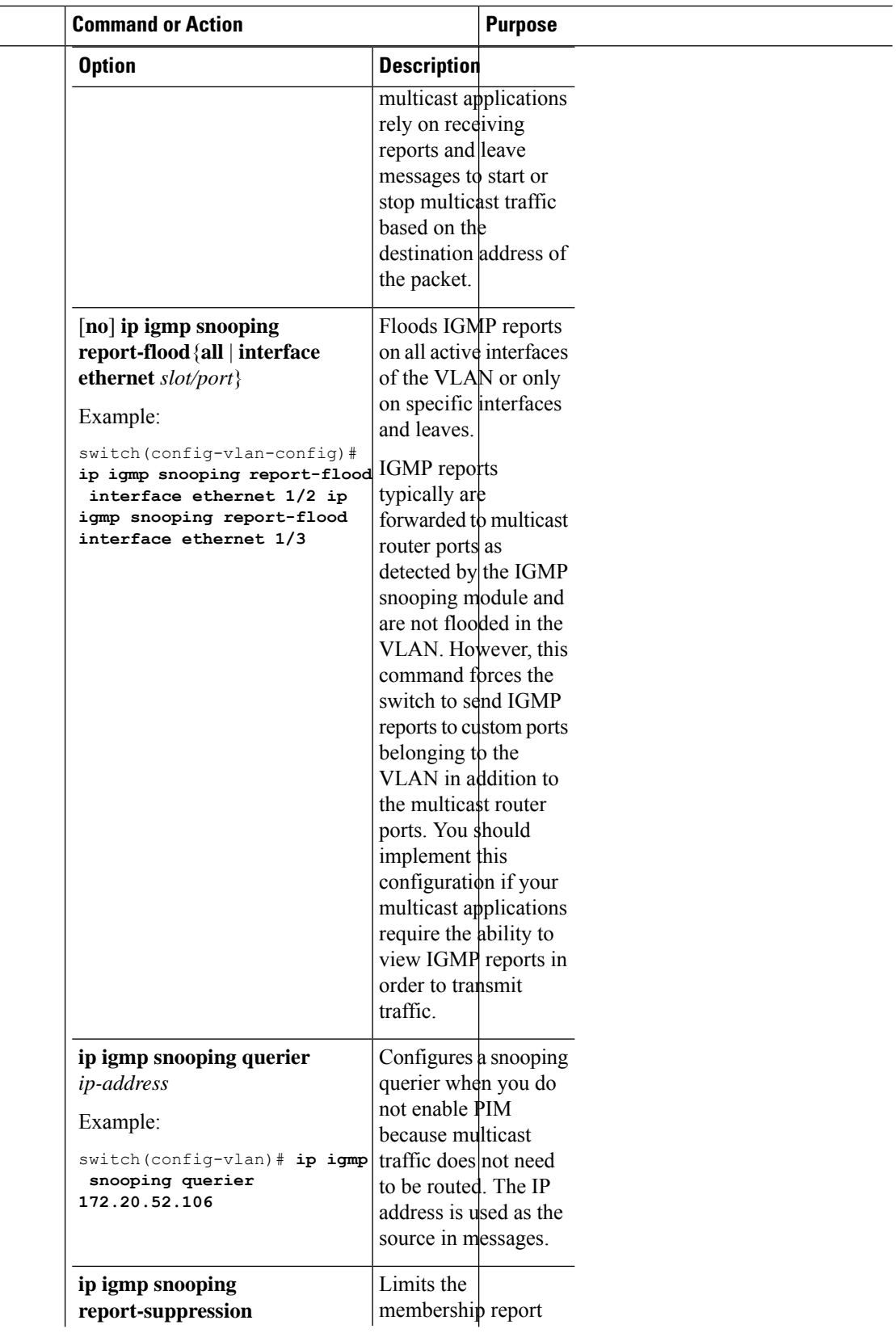

٦

 $\blacksquare$ 

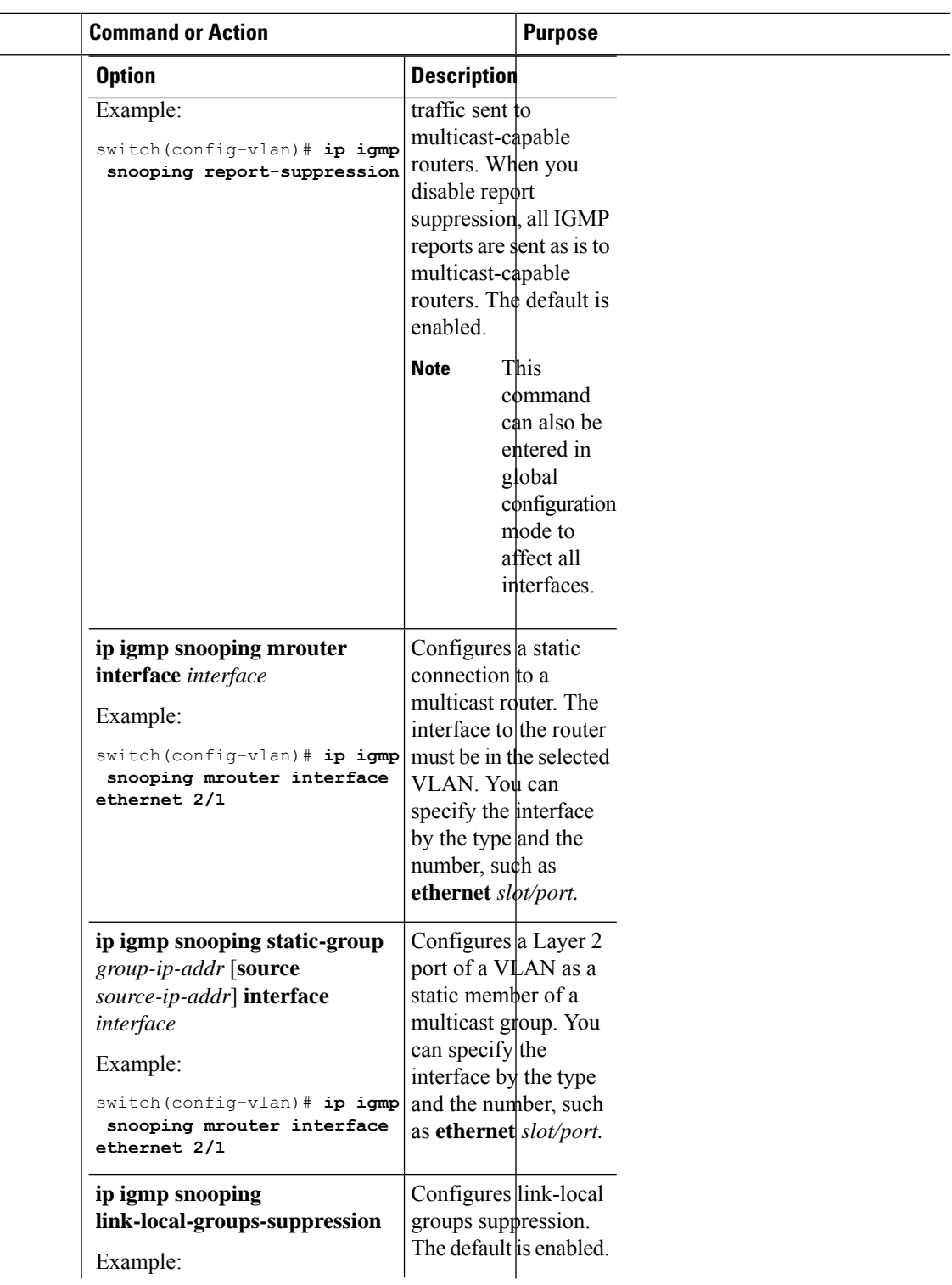

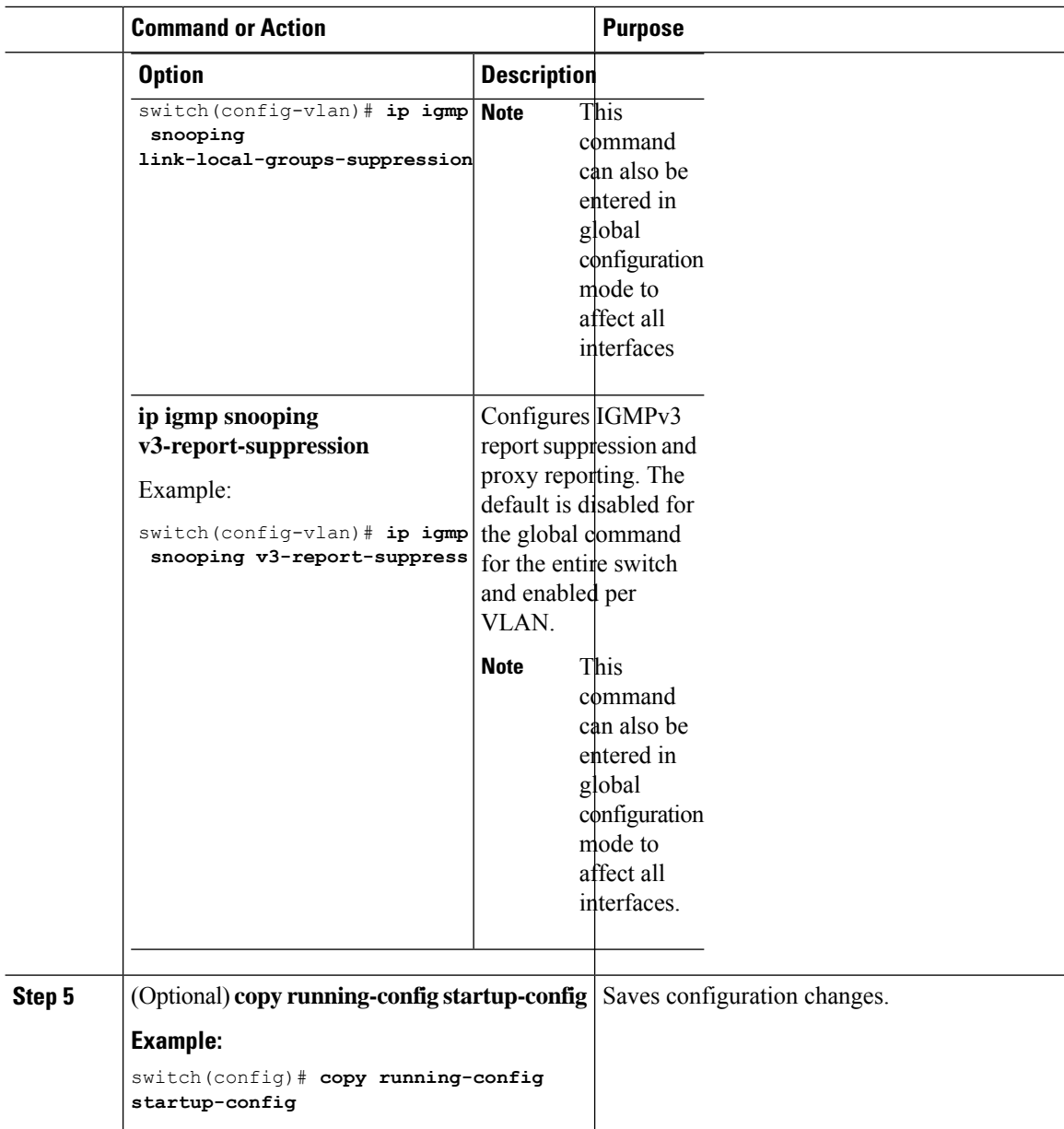

# <span id="page-9-0"></span>**Verifying the IGMP Snooping Configuration**

To display the IGMP snooping configuration information, perform one of the following tasks:

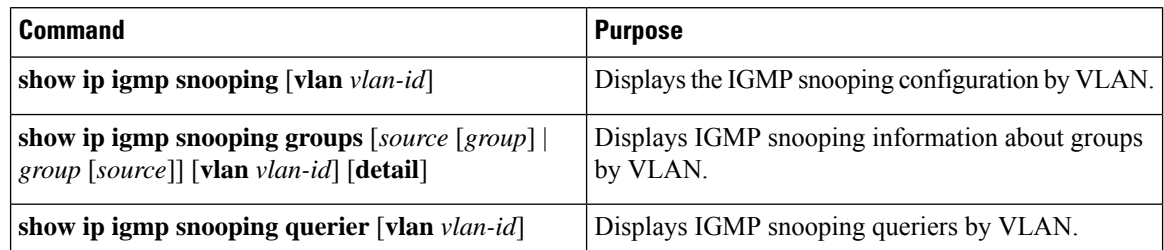

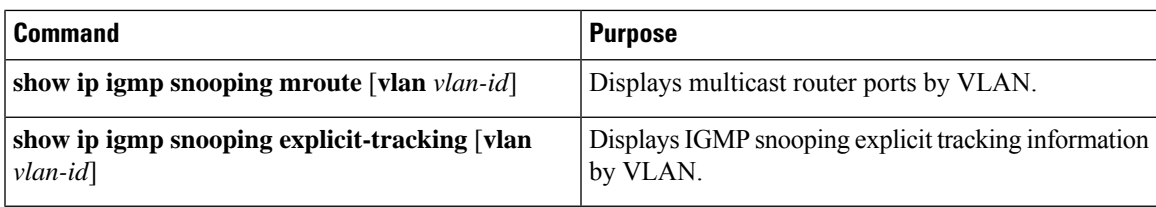

For detailed information about the fields in the output from these commands, see the Cisco Nexus 3000 Series [Command](https://www.cisco.com/c/en/us/td/docs/switches/datacenter/nexus3000/sw/command/reference/5_0_3/multicast/3k_cmd_ref_mcr.html) Reference.

## <span id="page-10-0"></span>**Setting Interval for Multicast Routes**

When the Cisco Nexus 3000 Series switch has high multicast route creation or deletion rates (for example, too many IGMP join or leave requests), the switch cannot program the multicast routes into the hardware as fast asthe requests are made. To resolve this problem, you can now configure an interval after which multicast routes are programmed into the hardware.

When you have very low multicast route creations or deletions per second, configure a low interval (up to 50 milliseconds). A low interval enables the hardware to be programmed faster than it would be by using the default interval of 1 second.

When you have very high multicast route creations or deletions per second, configure a high interval (up to 2 seconds). A high interval enables the hardware to be programmed over a longer period of time without dropping the requests.

# <span id="page-10-1"></span>**Displaying IGMP Snooping Statistics**

Use the **show ip igmp snooping statistics vlan** command to display IGMP snooping statistics.

Use the **clear ip igmp snooping statistics vlan** command to clear IGMP snooping statistics.

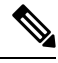

Starting with Release 7.0(3)I2(1), the output of the CLI command **clear ip igmp snooping** displays extra options, for example, access-group, groups, proxy, and report-policy. **Note**

See the following example:

```
switch(config)# clear ip igmp snooping ?
*** No matching command found in current mode, matching in (exec) mode ***
access-group IGMP access-group
event-history Clear event history buffers
explicit-tracking Clear Explicit Host tracking information
groups Clear snooped groups
proxy Clear IGMP snooping proxy
report-policy IGMP Report Policy
statistics Packet/internal counter statistics
```
For detailed information about using these commands, see the Cisco Nexus 3000 Series Command Reference.

## <span id="page-11-0"></span>**Configuration Examples for IGMP Snooping**

The following example shows how to configure the IGMP snooping parameters:

```
configure terminal
ip igmp snooping
vlan 2
ip igmp snooping
ip igmp snooping explicit-tracking
ip igmp snooping fast-leave
ip igmp snooping last-member-query-interval 3
ip igmp snooping querier 172.20.52.106
ip igmp snooping report-suppression
ip igmp snooping mrouter interface ethernet 2/1
ip igmp snooping static-group 230.0.0.1 interface ethernet 2/1
ip igmp snooping link-local-groups-suppression
ip igmp snooping v3-report-suppression
```
## <span id="page-11-1"></span>**Where to Go Next**

You can enable the following features that work with PIM:

- [Configuring](b_Cisco_Nexus_3000_Series_NX-OS_Multicast_Routing_Configuration_Guide_Release_7X_chapter3.pdf#nameddest=unique_34) IGMP
- [Configuring](b_Cisco_Nexus_3000_Series_NX-OS_Multicast_Routing_Configuration_Guide_Release_7X_chapter6.pdf#nameddest=unique_40) MSDP

## <span id="page-11-2"></span>**Additional References**

For additional information related to implementing IGMP snooping, see the following sections:

- Related [Documents](#page-11-3)
- [Standards](#page-12-1)
- Feature History for IGMP [Snooping](#page-12-0)

#### <span id="page-11-3"></span>**Related Documents**

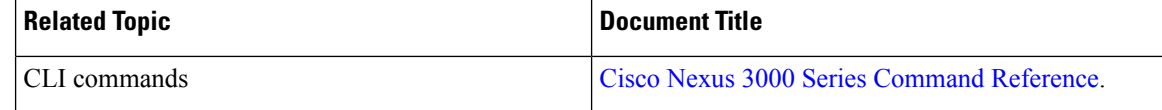

#### <span id="page-12-1"></span>**Standards**

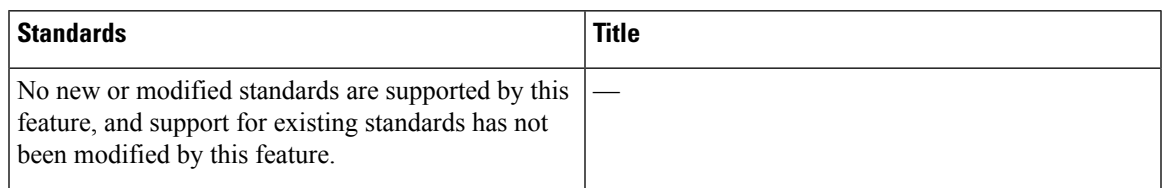

# <span id="page-12-0"></span>**Feature History for IGMP Snooping**

Following table lists the release history for this feature.

**Table 3: Feature History for IGMP Snooping**

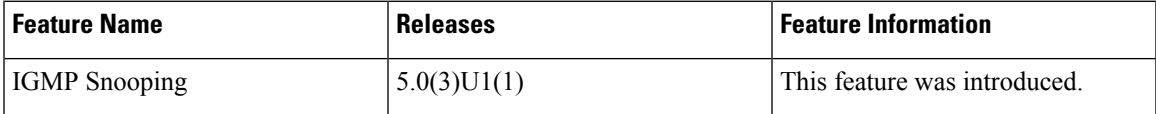

I